# **TP n°17-20 (B) Interféromètre de Michelson**

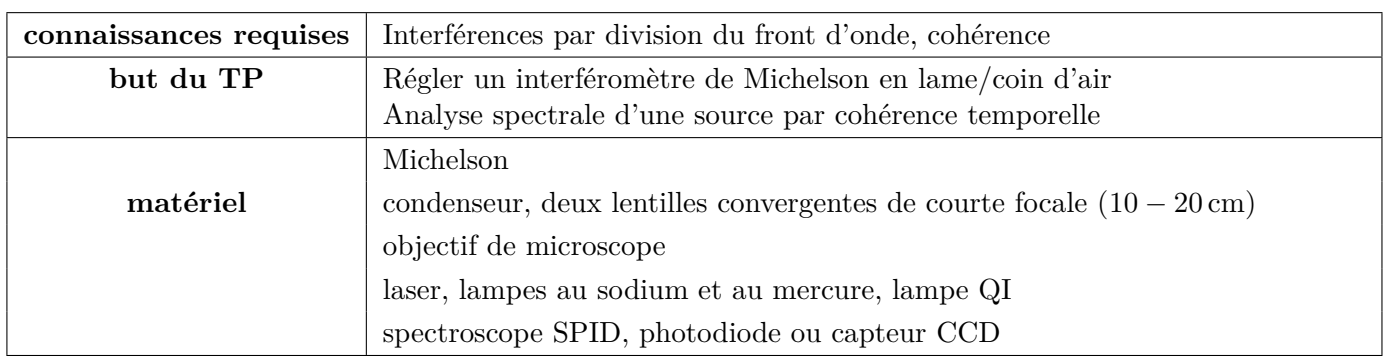

△**! Cet instrument est à manipuler avec la plus grande précaution, il est très fragile et très cher. En particulier ne toucher aucune optique !** △**!**

# **1 – Réglage du Michelson**

Le schéma du Michelson utilisé en TP est le suivant :

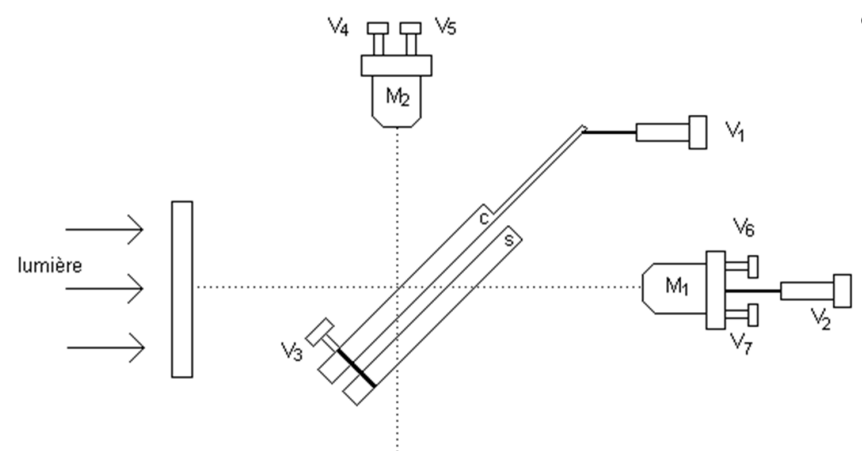

en notant

- *S* la séparatrice (fixe)
- *V*<sup>1</sup> et *V*<sup>3</sup> les vis de réglage de l'orientation de la compensatrice (C)
- *V*<sup>2</sup> la vis de chariotage (translation du miroir  $M_1$ )
- $\bullet$   $V_6$  et  $V_7$  les vis de réglage de l'orientation du miroir *M*<sup>1</sup>
- $V_4$  et  $V_5$  vis de réglage de l'orientation du miroir *M*<sup>2</sup>

# **Réglage du parallélisme séparatrice/compensatrice**

**C'est à vous !**

- O À l'aide d'un laser, éclairer directement les deux lames sous une incidence proche de la normale et observer le faisceau en sortie des lames.
- O Il est très probable d'observer un ensemble de points correspondants aux réflexions multiples car les lames forment un petit angle. Le but de ce réglage est de superposer les différentes images en agissant sur les vis *V*<sup>1</sup> et *V*3. Ne plus toucher à ce réglage dans la suite.

# **Réglage grossier du parallélisme des miroirs**

**C'est à vous !**

O Éclairer le Michelon avec le laser dont le faisceau est élargi pour observer les interférences.

O Observer l'image formée par le faisceau laser sur un écran : il est très probable d'observer plusieurs taches, indiquant que les deux miroirs forment un coin d'air. En agissant sur les vis de réglage *V*<sup>6</sup> et *V*7, superposer le mieux possible ces images. On doit normalement déjà observer des interférences (anneaux ou franges).

- $\mathbf{\hat{P}}$  Dans le cas où on observe des franges rectilignes, continuer à régler les vis  $V_6$  et  $V_7$  pour augmenter l'interfrange jusqu'à ce que cela ne soit plus possible. Dans le cas où la teinte est plate, passer en lampe au sodium.
- <sup>1</sup> Dans le cas où on observe des anneaux, les faire rentrer en chariotant (vis  $V_2$ ) jusqu'à l'obtention des franges puis reprendre le point précédent.

#### **Obtention du contact optique**

#### **C'est à vous !**

- O Éclairer maintenant le Michelson avec une lampe au sodium et un condenseur en commencant par une configuration d'éclairage pour le coin d'air. Observer, avec le montage adéquat les interférences sur un écran.
- $\ddot{\bullet}$  Si vous observez des franges rectilignes, agissez itérativement sur les réglages  $V_6$  et  $V_7$ , puis sur les réglages fins *V*<sup>4</sup> et *V*<sup>5</sup> pour augmenter l'interfrange. Lorsque cela n'est plus possible (l'intensité lumineuse à l'écran doit alors être à peu près homogène) les miroirs forment une lame d'air.
- O Se placer dans les conditions d'éclairage et d'observation de la lame d'air : on doit pouvoir observer des anneaux. Agir sur la vis de chariotage pour les faire rentrer. Lorsque cela n'est plus possible, soit la teinte est homogène et le contact optique est atteint (noter la valeur sur le vernier de la vis de chariotage) soit il subsiste des franges rectilignes : revenir à des conditions d'éclairage et d'observation pour le coin d'air et reprendre le point précédent.

### **2 – Observations**

#### **Lame d'air, analyse spectrale**

**C'est à vous !**

- O Se placer dans les conditions d'observation des anneaux d'égale inclinaison avec une lampe au sodium. Faire défiler les anneaux et vérifier que le contraste varie.
- O Proposer et mettre en œuvre un protocole permettant de déterminer l'écart en longueur d'onde du doublet jaune du sodium.
- O Se replacer proche du contact optique et remplacer la lampe au sodium par la lampe au mercure. Qu'observe t'on ? Charioter et commenter.
- $\mathbf{\ddot{f}}$  Retrouver le contact optique avant de poursuivre.

#### **Coin d'air**

#### **C'est à vous !**

- O Se placer dans les conditions d'observation des franges d'égales épaisseur avec la lampe au sodium.
- **Introduire un petit angle entre les deux miroirs par action de**  $V_6$  **et**  $V_7$  **(doucement!), observer.**
- O Utiliser maintenant la lampe au mercure. On n'observe que quelques franges au voisinage de l'ordre 0 (si aucune frange n'est visible, réduire le coin d'air ou charioter pour recentrer la figure).
- O Lorque l'ordre 0 est visible, utiliser une lampe QI blanche. On doit observer quelques franges autour de l'ordre zéro. Si ce n'est pas le cas, charioter très lentement dans un sens ou l'autre.
- O Placer l'entrée du spectromètre SPID au niveau de l'écran et le relier à l'ordinateur (logiciel spid-HR). Observer le spectre et commenter.